## **Configuring Objects for Event Logging**

The **Audit Settings** page on the **Events** menu provides control over the event logging of most common objects found in the RiskVision application. You can configure operations for the various objects and make RiskVision write the information required. The default enabled operations of different objects are shown in the table below:

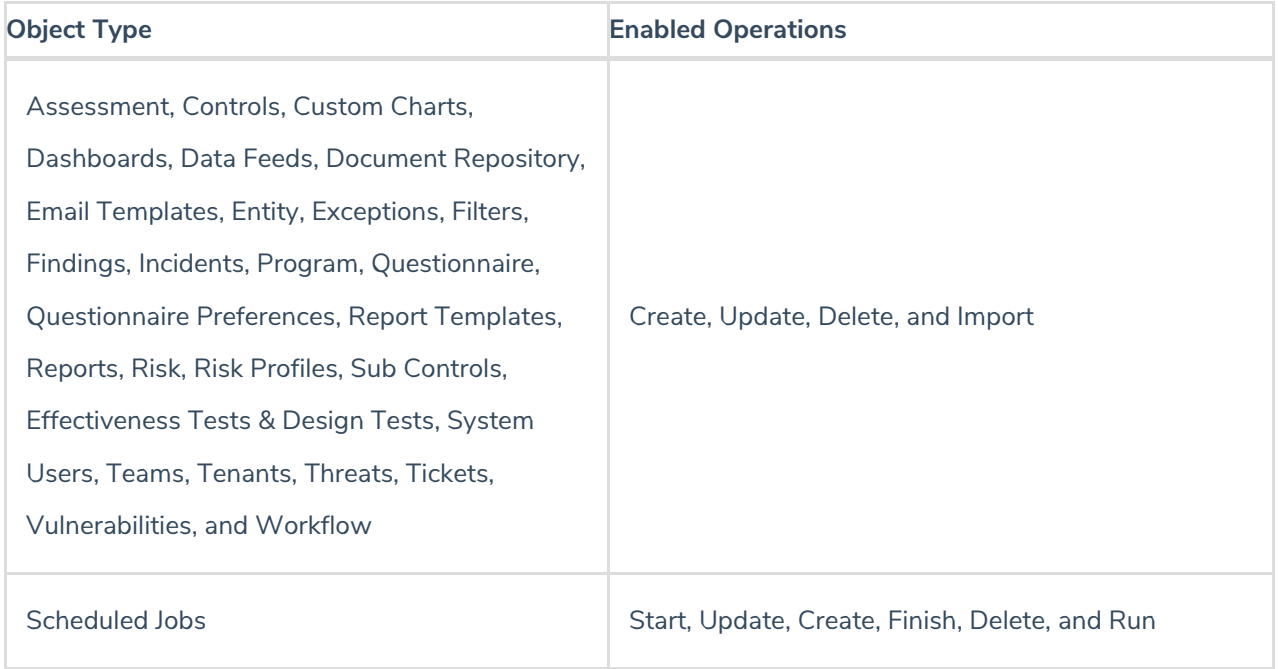

The operations that are not enabled are not logged by the RiskVision Server and therefore those events are not available on the **Administration** > **Events** page and for reporting purposes.

## **To view enabled operations of objects that are logged:**

1. In the **Administration** application, go to **Events** > **Audit Settings**. The **Audit Settings** page is displayed.

2.

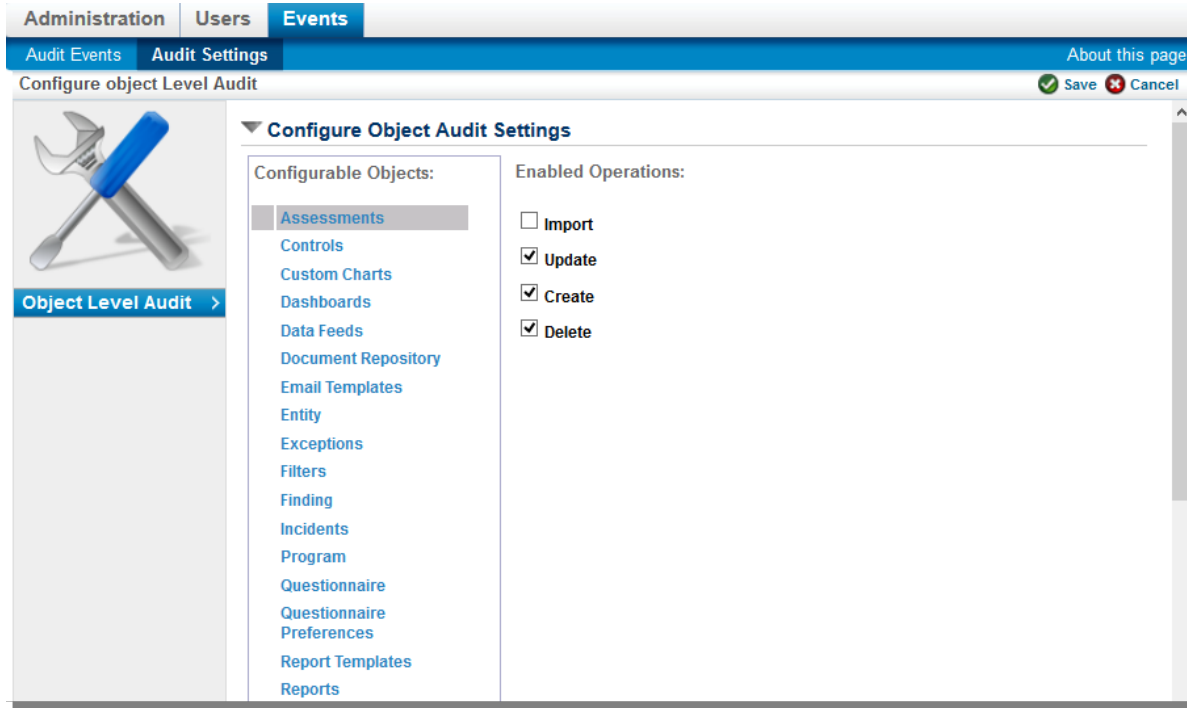

3. In the **Configurable Objects** box, select the object of interest to see the enabled operations on the right-hand side. Select the objects one by one to see the operations for which the events are logged by the RiskVision Server.

## **To configure objects for event logging:**

- 1. In the **Administration** application, go to **Events** > **Audit Settings**.The **Audit Settings** page is displayed.
- 2. Click **Edit** at the top-right corner of the page.
- 3. In the **Configurable Objects** box, select the object, and perform the tasks given below:
	- 1. Check the box next to the operation type if you want to log events for the operation.
	- 2. Clear the box next to the operation type if you don't want to log events for the operation.
- 4. Click **Save** after performing the desired changes.

The changes to event logging are applied.